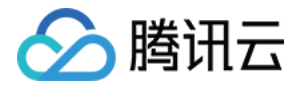

# 云资源自动化 for Crossplane

## 实践教程

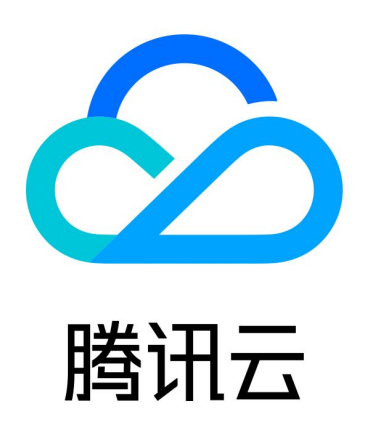

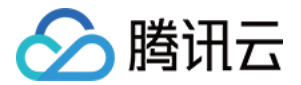

【版权声明】

©2013-2024 腾讯云版权所有

本文档(含所有文字、数据、图片等内容)完整的著作权归腾讯云计算(北京)有限责任公司单独所有,未经腾讯云 事先明确书面许可,任何主体不得以任何形式复制、修改、使用、抄袭、传播本文档全部或部分内容。前述行为构成 对腾讯云著作权的侵犯,腾讯云将依法采取措施追究法律责任。

【商标声明】

## へ腾讯テ

及其它腾讯云服务相关的商标均为腾讯云计算(北京)有限责任公司及其关联公司所有。本文档涉及的第三方**主**体的 商标,依法由权利人所有。未经腾讯云及有关权利人书面许可,任何主体不得以任何方式对前述商标进行使用、复 制、修改、传播、抄录等行为,否则将构成对腾讯云及有关权利人商标权的侵犯,腾讯云将依法采取措施追究法律责 任。

【服务声明】

本文档意在向您介绍腾讯云全部或部分产品、服务的当时的相关概况,部分产品、服务的内容可能不时有所调整。 您所购买的腾讯云产品、服务的种类、服务标准等应由您与腾讯云之间的商业合同约定,除非双方另有约定,否则, 腾讯云对本文档内容不做任何明示或默示的承诺或保证。

【联系我们】

我们致力于为您提供个性化的售前购买咨询服务,及相应的技术售后服务,任何问题请联系 4009100100或 95716。

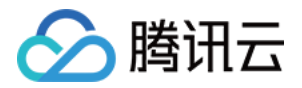

## 文档目录

#### [实践教程](#page-3-0)

[构建 CVM 资源](#page-3-1) [构建 MySQL 资源](#page-8-0) [构建 CKafka 资源](#page-14-0) [构建 SecurityGroup 资源](#page-20-0)

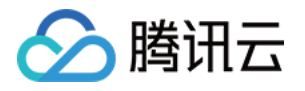

## <span id="page-3-1"></span><span id="page-3-0"></span>实践教程 构建 CVM 资源

最近更新时间:2024-05-20 18:23:32

利用 Crossplane 的 XRD 特性,我们可以通过 Composition 来定义自定义的组合资源,将需要的资源组合在 一起部署和管理;通过在 XRD 中定义和配置对应的 API,提供该组合资源对外暴露的参数。

本文介绍如何创建一个包含 CVM、VPC 和对应子网的组合资源 XCvm 。为了构建 XCvm 资源,需要创建并定 义 xrd.yaml 、 composition.yaml 、 xcvm.yaml , 然后执行这三个配置文件。

## 定义 XRD

首先我们需要创建自定义 API,即为后面创建的复合资源,定义该复合资源对应的参数和类型。 我们在 xrd.yaml 定义了 vpcName , subnetName , availabilityZone 作为必选参数,用户使用该复合资源 时,必须提供这三个参数,用于创建 VPC 和对应子网。其余如 imageId , availabilityZone , instanceType , instanceChargeType 为可选参数。

```
# xrd.yaml
apiVersion: apiextensions.crossplane.io/v1
kind: CompositeResourceDefinition
metadata
:
name: xcvms.crd.tencentcloud.crossplane.io
spec
:
group: crd.tencentcloud.crossplane.io
 names
:
kind: XCvm
plural: xcvms
 versions
:
- name: v1alpha1
served: true
referenceable: true
 schema
:
 openAPIV3Schema
:
die stype: object
 properties
:
spec:
type: object b
 properties # 参数定义
:
 vpcName
:
type: string
 subnetName
:
type: string
```
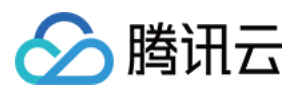

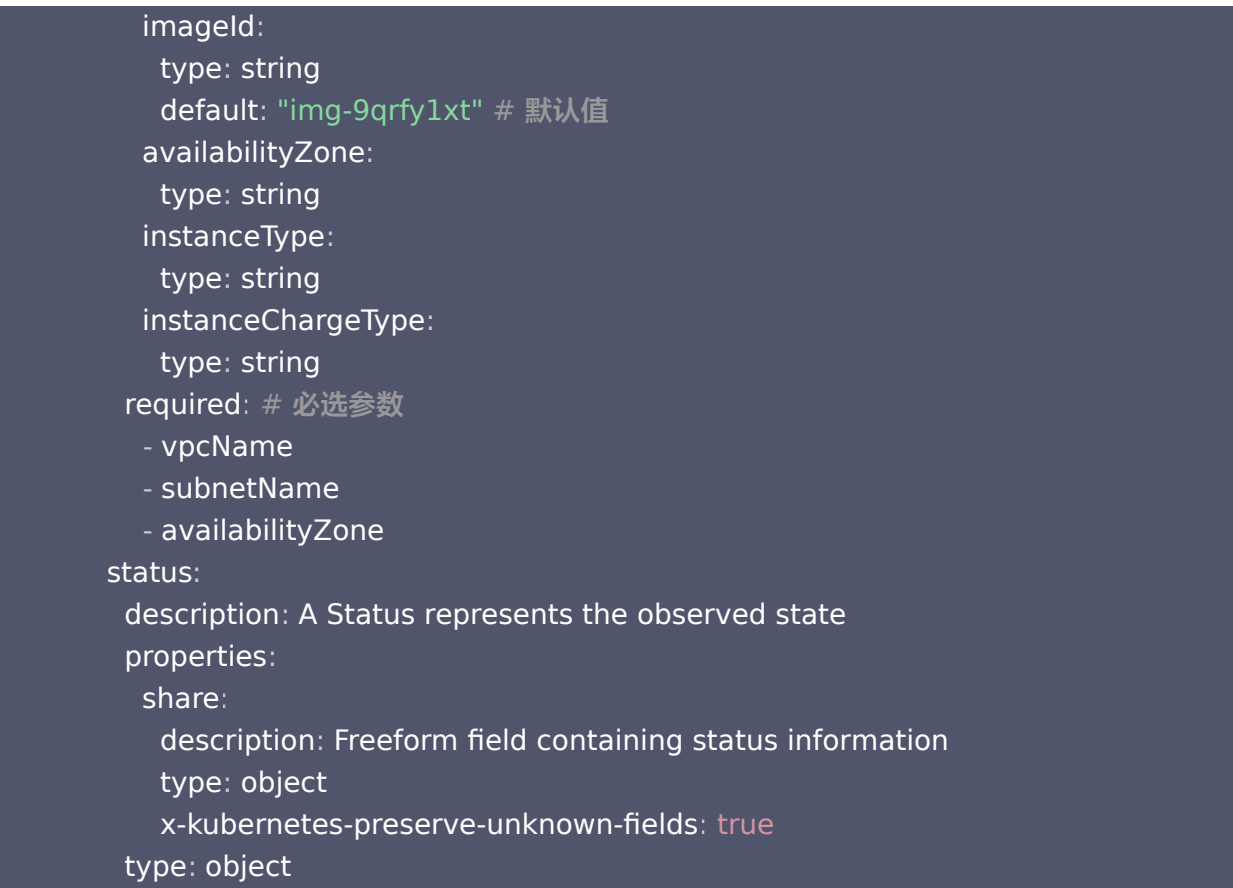

## 定义 Composition

接着, 在 composition.yaml 中定义复合资源, 包括一个 VPC, 一个子网, 和在该 VPC 下的 CVM 实例。 用户可在资源创建后,通过 status.share 获取 CVM 的实例 Id。

```
# composition.yaml
apiVersion: apiextensions.crossplane.io/v1
kind: Composition
metadata
:
name: composition-cvm
spec
:
 compositeTypeRef
:
apiVersion: crd.tencentcloud.crossplane.io/v1alpha1
kind: XCvm
 resources
:
- name: vpc
 base
:
apiVersion: vpc.tencentcloud.crossplane.io/v1alpha1
ind: VPC
 spec
:
 forProvider
:
 cidrBlock "10.1.0.0/16"
:
```
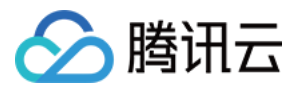

#### patches :

- fromFieldPath: spec.vpcName details to FieldPath: spec.forProvider.name
- type: ToCompositeFieldPath entime from Field Path: status.at Provider.id discussion to FieldPath: status.share.vpcId
- subnet subnet

base :

apiVersion: vpc.tencentcloud.crossplane.io/v1alpha1 e ind: Subnet spec :

forProvider :

cidrBlock "10.1.2.0/24" :

#### patches :

- fromFieldPath: status.share.vpcId # 使用上面创建的∨pc details to FieldPath: spec.forProvider.vpcId
- fromFieldPath: spec.subnetName details to FieldPath: spec.forProvider.name
- fromFieldPath: spec.availabilityZone toFieldPath: spec.forProvider.availabilityZone
- type: ToCompositeFieldPath entime from Field Path: status.at Provider.id details to FieldPath: status.share.subnetId
- name: cvm

#### base :

apiVersion: cvm.tencentcloud.crossplane.io/v1alpha1 **Example:** Instance spec : forProvider : instanceName: test-crossplane-cvm

# imageId: "img-9qrfy1xt"

patches :

- fromFieldPath: status.share.vpcId # 使用上面创建的∨pc details to FieldPath: spec.forProvider.vpcId
- fromFieldPath status.share.subnetId # 使用上面创建的subnet : details to FieldPath: spec.forProvider.subnetId
- fromFieldPath: spec.availabilityZone toFieldPath: spec.forProvider.availabilityZone
- fromFieldPath: spec.imageId details to FieldPath: spec.forProvider.imageId
- type: ToCompositeFieldPath entime from Field Path: status.at Provider.id toFieldPath: status.share.cvmId  $\#$  cvm 实例Id

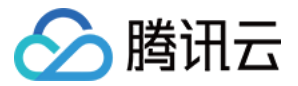

### 创建 XCvm 资源

在 xcvm.yaml 中为复合资源设置子网名称和可用区。

apiVersion: crd.tencentcloud.crossplane.io/v1alpha1 kind: XCvm metadata : name xcvm example # 复合资源前缀 : spec : vpcName xvpcName # 指定VPC和子网名称 : subnetName: xsubnetName availabilityZone ap guangzhou 3 # 指定可用区 : - - # imageId: img-xxxx # 使用指定镜像 Id

使用 kubectl apply 命令依次执行上述配置文件,完成资源的创建。

kubectl apply -f xrd.yaml kubectl apply -f composition.yaml kubectl apply -f xcvm.yaml

#### 执行结果如下:

创建了前缀为 xcvm-example- 的 VPC、子网和 CVM 实例。

❯ kubectl get managed NAME READY SYNCED EXTERNAL-NAME AGE instance.cvm.tencentcloud.crossplane.io/xcvm-example-75vc2 True True ins-7d5rb9us 3m4s

NAME READY SYNCED EXTERNAL-NAME AGE subnet.vpc.tencentcloud.crossplane.io/xcvm-example-zlshp True True subnet-2hmfd8go 5m

NAME READY SYNCED EXTERNAL-NAME AGE vpc.vpc.tencentcloud.crossplane.io/xcvm-example-rd5gq True True vpc-3ofo55dx 5m

此时,您可在控制台查看刚才创建的 [CVM 资源。](https://console.cloud.tencent.com/cvm/instance/index?rid=1)

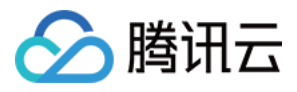

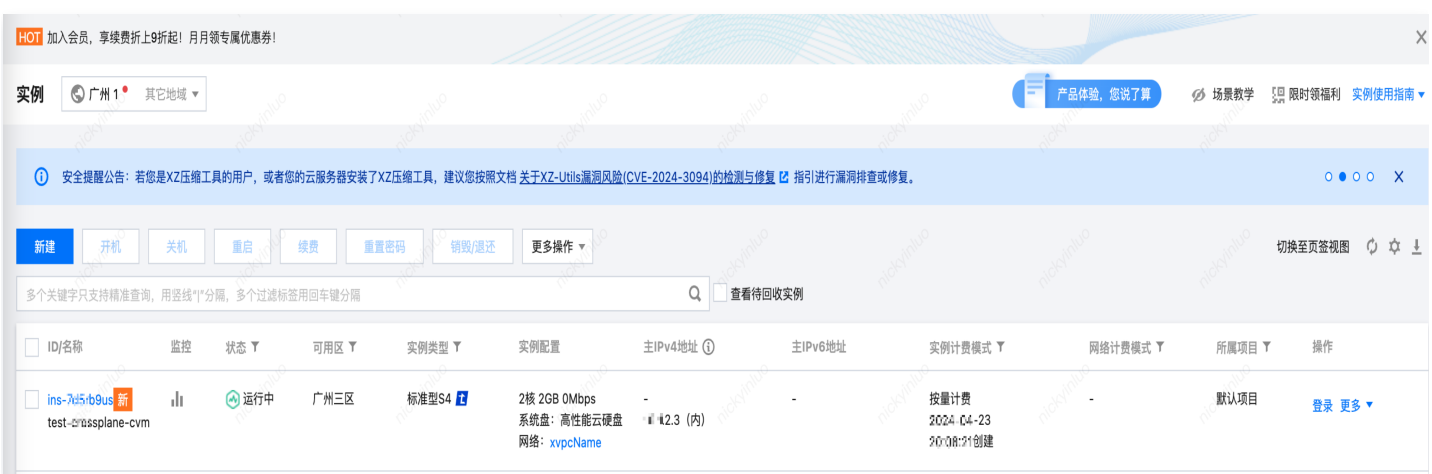

#### 查看 [VPC 资源。](https://console.cloud.tencent.com/vpc/vpc?fromNav)

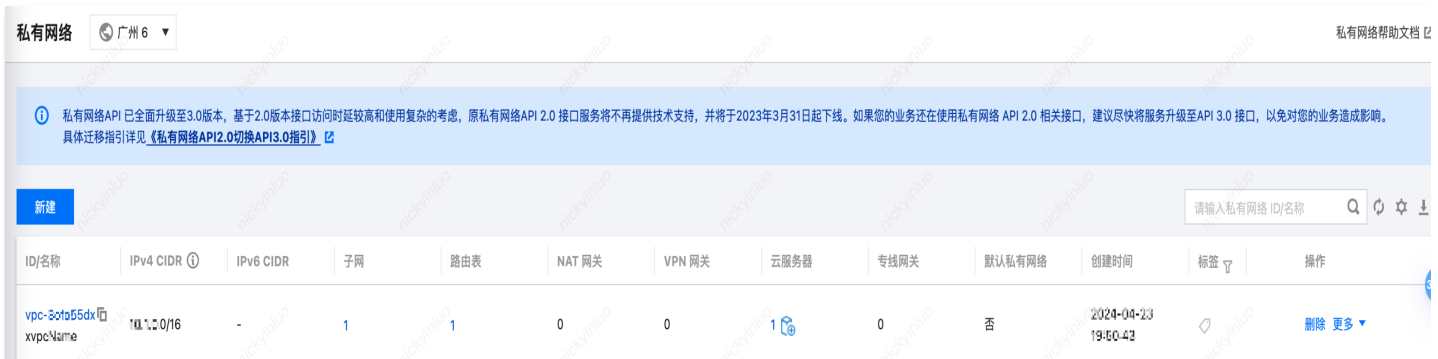

#### 查看 [子网资源。](https://console.cloud.tencent.com/vpc/subnet?rid=1)

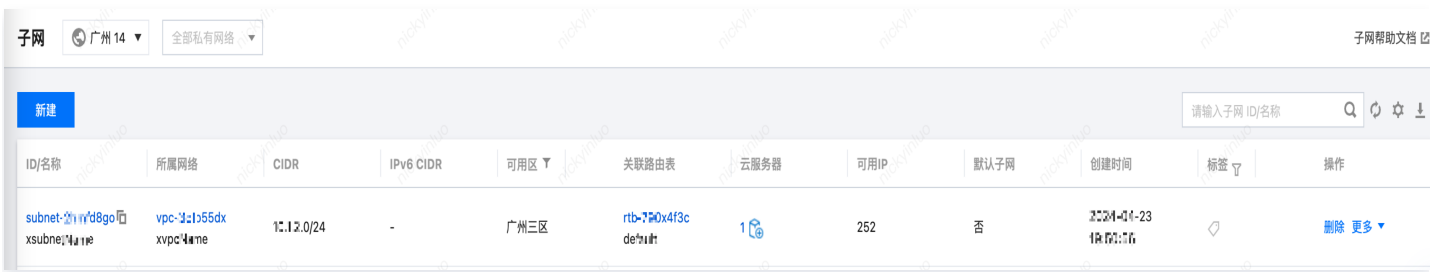

## <span id="page-8-0"></span>构建 MySQL 资源

最近更新时间:2024-05-20 18:23:32

本文介绍如何创建一个包含 MySQL、VPC 和对应子网的组合资源 XMySQL 。为了构建 XMySQL 资源,需要 创建并定义 xrd.yaml 、 composition.yaml 、 xmysql.yaml 和 secret.yaml, 然后执行这三个配置文件。

## 定义 XRD

◇ 腾讯云

首先我们需要创建自定义 API,即为后面创建的复合资源,定义该复合资源对应的参数和类型。 我们在 xrd.yaml 定义了 MySQL 相关的配置(例如规格,内存,计费类型等)和 VPC、子网资源配置。

其中 vpcName, subnetName, availabilityZone 为必选参数,用于创建 VPC 和对应子网。

#### # xrd.yaml apiVersion: apiextensions.crossplane.io/v1 kind: CompositeResourceDefinition metadata : name: xmysqls.crd.tencentcloud.crossplane.io spec : group: crd.tencentcloud.crossplane.io names : kind: XMySQL plural: xmysqls versions : - name: v1alpha1 served: true referenceable: true schema : openAPIV3Schema : type: object **b**  properties : spec: : type: object properties : vpcName : type: string subnetName : type: string availabilityZone : type: string instanceName : type: string - - - - - - - - - - default: test-crossplane-mysql # 实例默认值 chargeType:

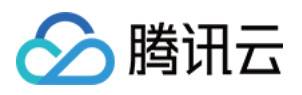

```
type: string
the contract of the default: POSTPAID # 默认按量计费
 intranetPort
:
type: integer (1990) stype: integer
 default 3306 # 默认端口
:
e a parameters:
type: object ( ) = type: object
 properties
:
 maxConnections
:
type: integer (1999) when type: \mathsf{integer}_i default 1000 # 默认最大链接数
:
 character_set_server
:
type: string: when type: string
 default utf8 # 默认字符集
:
 volumeSize
:
type: integer (1990) stype: integer
 default 200 # 默认容量
:
 memSize
:
type: integer (1990) stype: integer
 default 4000 # 默认内存值
:
sgId:
type: string
 securityGroups
:
type: array
items:
type: string: {{
 required
:
vpcName - vpcName
subnetName - SubnetName
 availabilityZone
-
e status:
description: A Status represents the observed state
 properties
:
share:
description: Freeform field containing status information
type: object ( ) = type: object
x-kubernetes-preserve-unknown-fields: true
type: object b
```
## 定义 Composition

接着, 在 composition.yaml 中定义复合资源, 包括一个 VPC, 一个子网, 和在该 VPC 下的 MySQL 实例。 用户可在资源创建后,通过 status.share 获取 MySQL 的实例 Id。

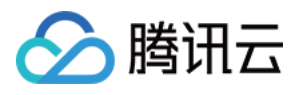

```
# composition.yaml
apiVersion: apiextensions.crossplane.io/v1
kind: Composition
metadata
:
name: composition-mysql
spec
:
 compositeTypeRef
:
apiVersion: crd.tencentcloud.crossplane.io/v1alpha1
kind: XMySQL
 resources
:
  # vpc 配置
- name: vpc
 base
:
apiVersion: vpc.tencentcloud.crossplane.io/v1alpha1
ind: VPC
 spec
:
 forProvider
:
 cidrBlock "10.1.0.0/16"
:
 patches
:
fromFieldPath: spec.vpcName
details to FieldPath: spec.forProvider.name
type: ToCompositeFieldPath -
entime from Field Path: status.at Provider.id
discussion to FieldPath: status.share.vpcId
  # 子网配置
subnet - name: subnet
 base
:
apiVersion: vpc.tencentcloud.crossplane.io/v1alpha1
e ind: Subnet
 spec
:
 forProvider
:
 cidrBlock "10.1.2.0/24"
:
 patches
:
fromFieldPath: status.share.vpcId
details to FieldPath: spec.forProvider.vpcId
fromFieldPath: spec.subnetName
details to FieldPath: spec.forProvider.name
fromFieldPath: spec.availabilityZone
toFieldPath: spec.forProvider.availabilityZone
type: ToCompositeFieldPath -
entime from Field Path: status.at Provider.id
details to FieldPath: status.share.subnetId
- name: mysql
```
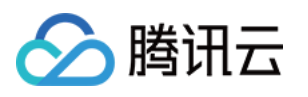

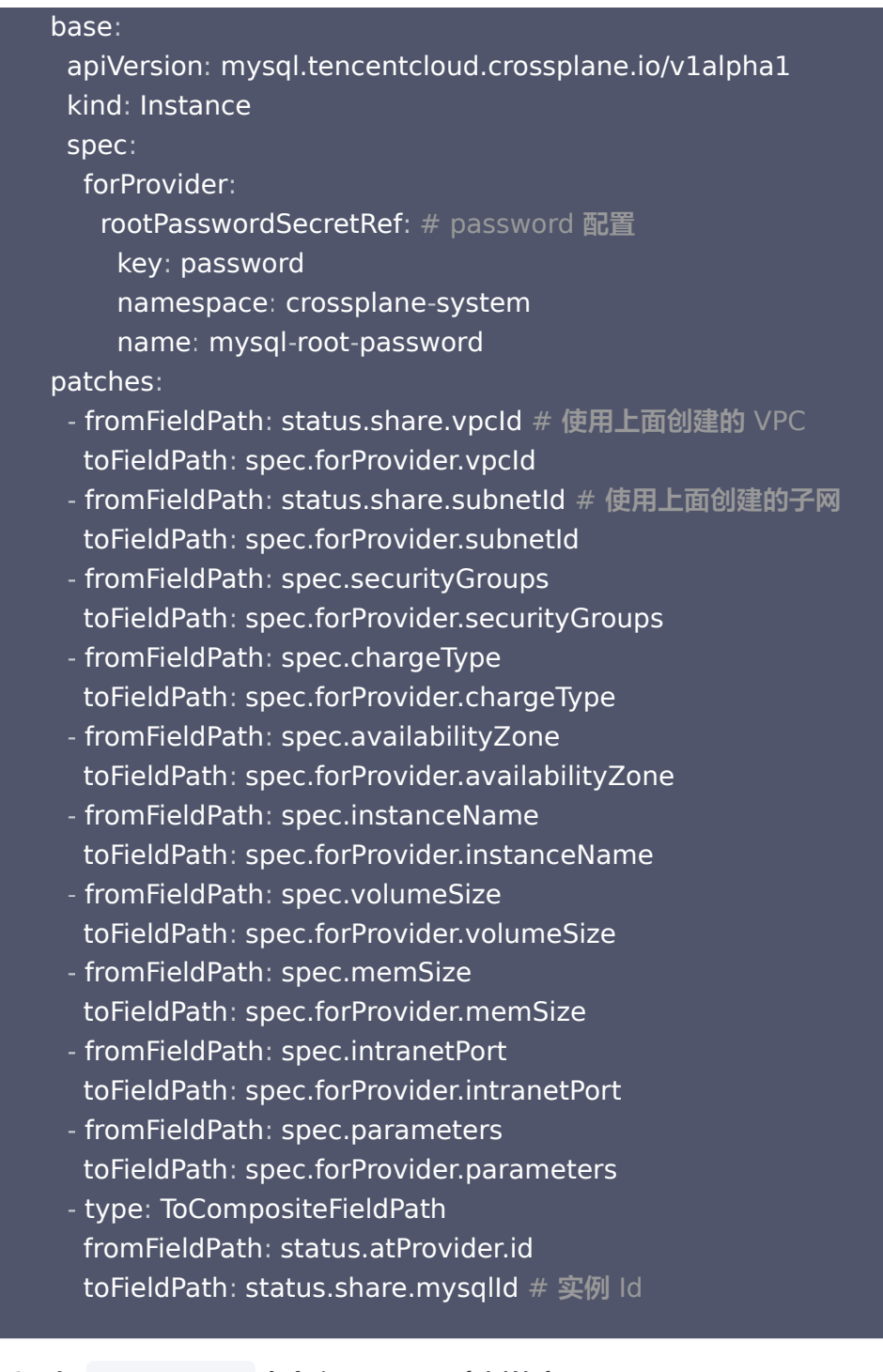

#### 然后, 在 secret.yaml 中定义 MySQL 实例的密码:

apiVersion: v1 kind: Secret metadata : name: mysql-root-password namespace: crossplane-system stringData : password: my-secure-password

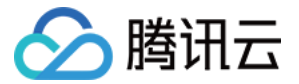

### 创建 XMySQL 资源

现在,在 xmysql.yaml 中为复合资源设置子网和实例配置。

```
# xmysql.yaml
apiVersion: crd.tencentcloud.crossplane.io/v1alpha1
kind: XMySQL
metadata
:
 name xmysql example # 复合资源前缀
: -
namespace: crossplane-system
spec
:
  # 指定子网和可用区
vpcName: test-crossplane-vpc
subnetName: test-crossplane-subnet
availabilityZone: ap-guangzhou-3
  # 实例配置
volumeSize: 30
memSize: 2000
instanceName: test-crossplane-mysql-instance
  # 安全组配置
 securityGroups
:
- sg-xxxxxx
```
使用 kubectl apply 命令依次执行上述配置文件,完成资源的创建。

kubectl apply -f xrd.yaml kubectl apply -f secret.yaml kubectl apply -f composition.yaml kubectl apply -f xmysql.yaml

#### 执行结果如下:

创建了前缀为 xmysql-example- 的 VPC,子网和 MySQL 实例。

❯ kubectl get managed NAME READY SYNCED EXTERNAL-NAME AGE instance.mysql.tencentcloud.crossplane.io/xmysql-example-bqg56 True True cdb-071eyvvt 3m6s

NAME READY SYNCED EXTERNAL-NAME AGE subnet.vpc.tencentcloud.crossplane.io/xmysql-example-b5jmh True True subnetqmac9t04 16m

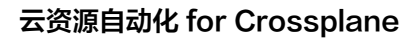

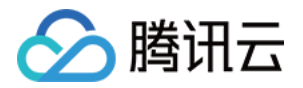

NAME NAME READY SYNCED EXTERNAL-NAME AGE

vpc.vpc.tencentcloud.crossplane.io/xmysql-example-pc7dt True True vpc-124cxb6p 16m

#### 此时,您可在控制台查看刚才创建的 [MySQL 资源](https://console.cloud.tencent.com/cdb/instance)。

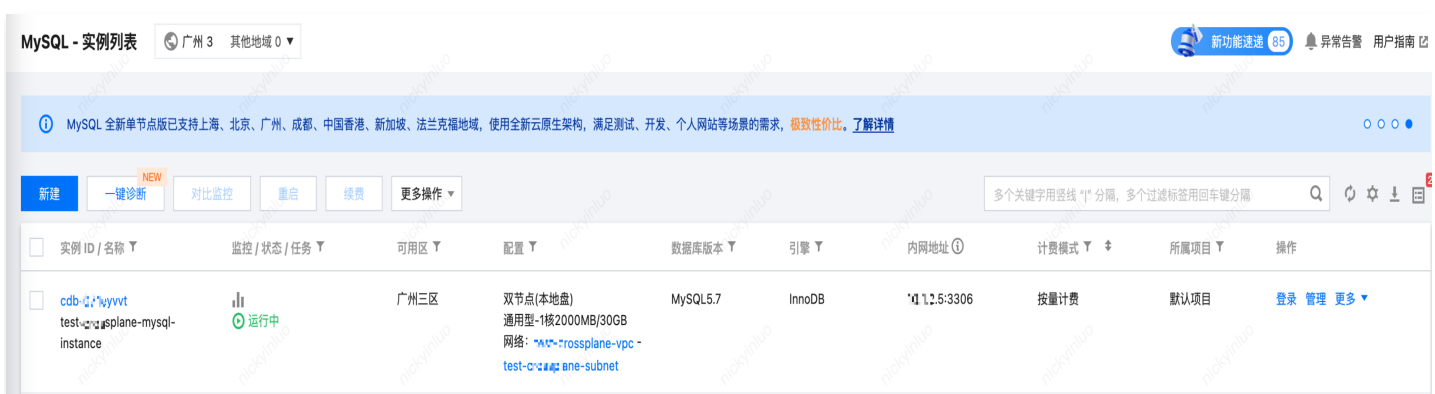

#### 查看 [VPC 资源。](https://console.cloud.tencent.com/vpc/vpc?fromNav)

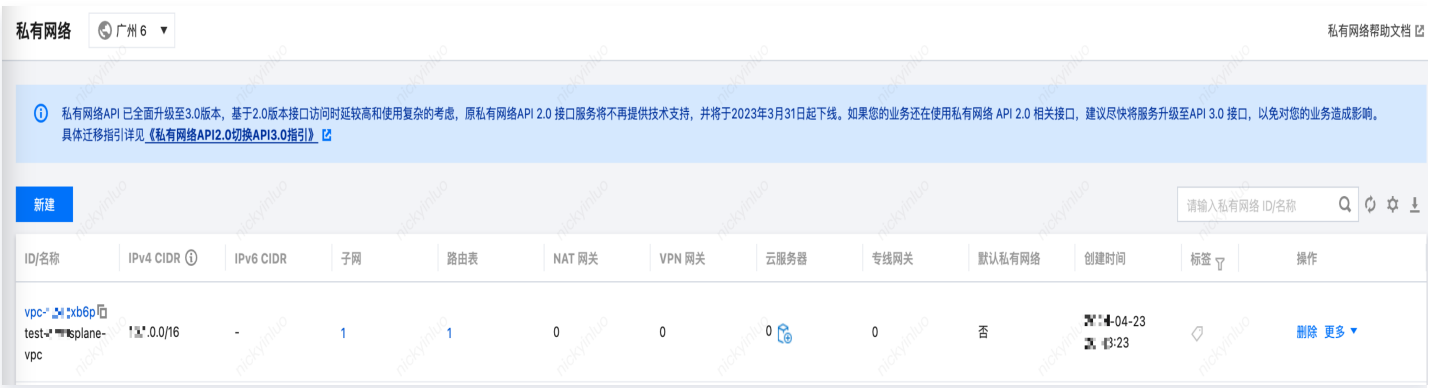

#### 查看 [子网资源。](https://console.cloud.tencent.com/vpc/subnet?rid=1)

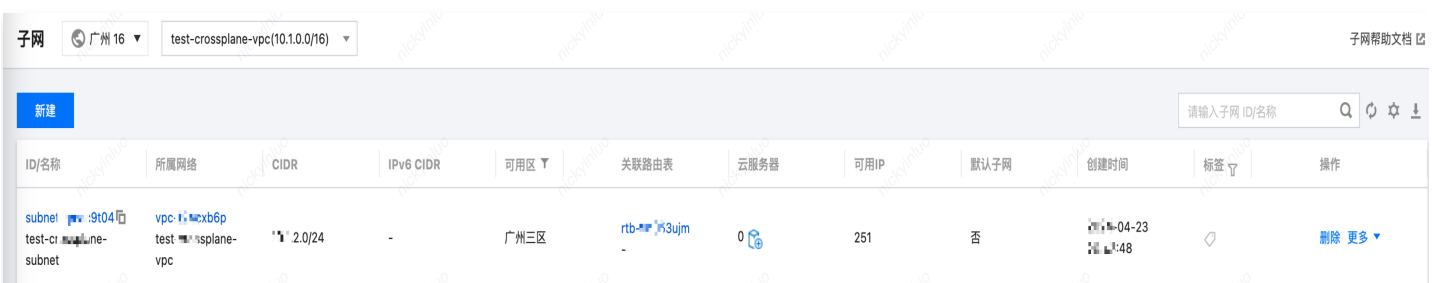

## <span id="page-14-0"></span>构建 CKafka 资源

最近更新时间: 2024-05-20 18:23:32

本文介绍如何创建一个包含 CKafka、VPC和对应子网的复合资源 XCKafka 。为了构建 XCKafka 资源,需要创 建并定义 xrd.yaml 、 composition.yaml 、 xckafka.yaml , 然后执行这三个配置文件。

## 定义 XRD

◇ 腾讯云

首先我们需要创建自定义 API,即为后面创建的复合资源,定义该复合资源对应的参数和类型。

我们在 xrd.yaml 定义了 MySQL 相关的配置 ( 如: 规格, 内存, 计费类型等 ) 和 VPC、子网资源配置。

其中 vpcName, subnetName, zoneId, chargeType 为必选参数,用于创建 VPC、子网和 KafKa 实 例。

#### # xrd.yaml apiVersion: apiextensions.crossplane.io/v1 kind: CompositeResourceDefinition metadata : name: xckafka.crd.tencentcloud.crossplane.io spec : group: crd.tencentcloud.crossplane.io names : kind: XCkafka plural: xckafka versions : - name: v1alpha1 served: true referenceable: true schema : openAPIV3Schema : type: object **b**  properties : spec: type: object **b**  properties : end and **vpcName**: # VPC**名称** type: string subnetName # 子网名称 : type: string enter and **vpcAvailabilityZone**: # VPC可用区 type: string default: ap-guangzhou-3 chargeType # 计费类型 : type: string

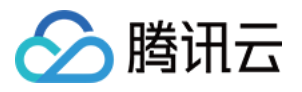

```
zoneld: # Ckafka可用区,需要与VPC可用区匹配
type: integer (1990) stype: integer
 diskSize # 磁盘容量
:
type: integer (1990) stype: integer
diskType: # 磁盘类型
type: string
\blacksquare: hetaphone bandWidth: # 带宽
type: integer (1990) stype: integer
\mathsf{p} artition: # 分区 \mathsf{p}type: integer (1990) stype: integer
instanceName:  # 实例名称
type: string
default: test-crossplane-ckafka-instance
 period # 计费时长,用于包年包月类型
:
type: string
 required
:
vpcName - vpcName
subnetName - SubnetName
zoneId) - zoneId
chargeType - chargeType
e status:
description: A Status represents the observed state
 properties
:
share:
description: Freeform field containing status information
: type: object b
x-kubernetes-preserve-unknown-fields: true
: type: object
```
## 定义 Composition

接着, 在 composition.yaml 中定义复合资源, 包括一个 VPC, 一个子网, 和在该 VPC 下的 MySQL 实例。 用户可在资源创建后,通过 status.share 获取 MySQL 的实例 Id。

```
# composition.yaml
apiVersion: apiextensions.crossplane.io/v1
kind: Composition
metadata
:
name: composition-ckafka
spec
:
 compositeTypeRef
:
apiVersion: crd.tencentcloud.crossplane.io/v1alpha1
kind: XCkafka
 resources
:
```
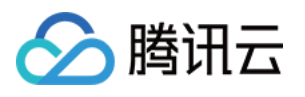

```
- name: vpc
 base
:
apiVersion: vpc.tencentcloud.crossplane.io/v1alpha1
ind: VPC
 spec
:
 forProvider
:
 cidrBlock "10.1.0.0/16"
:
 patches
:
fromFieldPath: spec.vpcName
details to FieldPath: spec.forProvider.name
type: ToCompositeFieldPath -
entime from Field Path: status.at Provider.id
discussion to FieldPath: status.share.vpcId
subnet subnet
 base
:
apiVersion: vpc.tencentcloud.crossplane.io/v1alpha1
e ind: Subnet
 spec
:
 forProvider
:
 cidrBlock "10.1.2.0/24"
:
 patches
:
 fromFieldPath status.share.vpcId # 使用上面定义的 VPC
- :
details to FieldPath: spec.forProvider.vpcId
fromFieldPath: spec.subnetName
toFieldPath: spec.forProvider.name
- fromFieldPath: spec.vpcAvailabilityZone                                   # VPC 的可用区
toFieldPath: spec.forProvider.availabilityZone
type: ToCompositeFieldPath -
fromFieldPath: status.atProvider.id
toFieldPath: status.share.subnetId
- name: ckafka
 base
:
apiVersion: kafka.tencentcloud.crossplane.io/v1alpha1
Example: Instance
 spec
:
 forProvider
:
e a kafkaVersion: 2.4.1
 patches
:
fromFieldPath: status.share.vpcId
details to FieldPath: spec.forProvider.vpcId
fromFieldPath: status.share.subnetId
details to FieldPath: spec.forProvider.subnetId
fromFieldPath: spec.zoneId
```
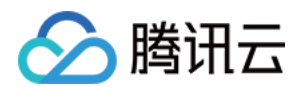

- details to FieldPath: spec.forProvider.zoneId
- fromFieldPath: spec.chargeType
- toFieldPath spec.forProvider.chargeType :
- fromFieldPath: spec.instanceName toFieldPath: spec.forProvider.instanceName
- fromFieldPath: spec.diskSize toFieldPath: spec.forProvider.diskSize
- fromFieldPath: spec.bandWidth toFieldPath: spec.forProvider.bandWidth
- fromFieldPath: spec.partition toFieldPath spec.forProvider.partition :
- fromFieldPath: spec.diskType > toFieldPath spec.forProvider.diskType :
- type: ToCompositeFieldPath entime from Field Path: status.at Provider.id toFieldPath: status.share.ckafkaId # 实例Id

### 创建 XCkafka 资源

现在,在 xckafka.yaml 中为复合资源设置子网和实例配置。

```
# xckafka.yaml
```

```
apiVersion: crd.tencentcloud.crossplane.io/v1alpha1
kind: XCkafka
metadata
:
name: xckafka-example # 复合资源前缀
spec
:
 # 指定子网和可用区
vpcName: test-crossplane-vpc
subnetName: test-crossplane-subnet
vpcAvailabilityZone: ap-guangzhou-7
 # 实例配置
zoneld: 100007
chargeType: POSTPAID_BY_HOUR
instanceName: test-crossplane-ckafka-instance
diskSize: 200
bandWidth: 20
partition: 400
diskType: CLOUD_BASIC
```
使用 kubectl apply 命令依次执行上述配置文件,完成资源的创建。

#### kubectl apply -f xrd.yaml

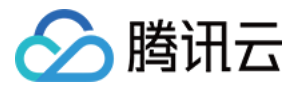

kubectl apply -f composition.yaml kubectl apply -f xckafka.yaml

#### 执行结果如下:

创建了前缀为 xckafka-example- 的 VPC,子网和 CKafka 实例。

❯ kubectl get managed NAME READY SYNCED EXTERNAL-NAME AGE instance.kafka.tencentcloud.crossplane.io/xckafka-example-2fpsm False False ckafka-xjvq5d5p 6m31s NAME READY SYNCED EXTERNAL-NAME AGE subnet.vpc.tencentcloud.crossplane.io/xckafka-example-gdjb4 True True subnet-8ylo7i5s 6m31s NAME NAME READY SYNCED EXTERNAL-NAME AGE vpc.vpc.tencentcloud.crossplane.io/xckafka-example-z8x5z True True vpc-

#### 此时,您可在控制台查看刚才创建的[CKafka 资源。](https://console.cloud.tencent.com/ckafka/index?rid=1)

kkmy0ikp 6m31s

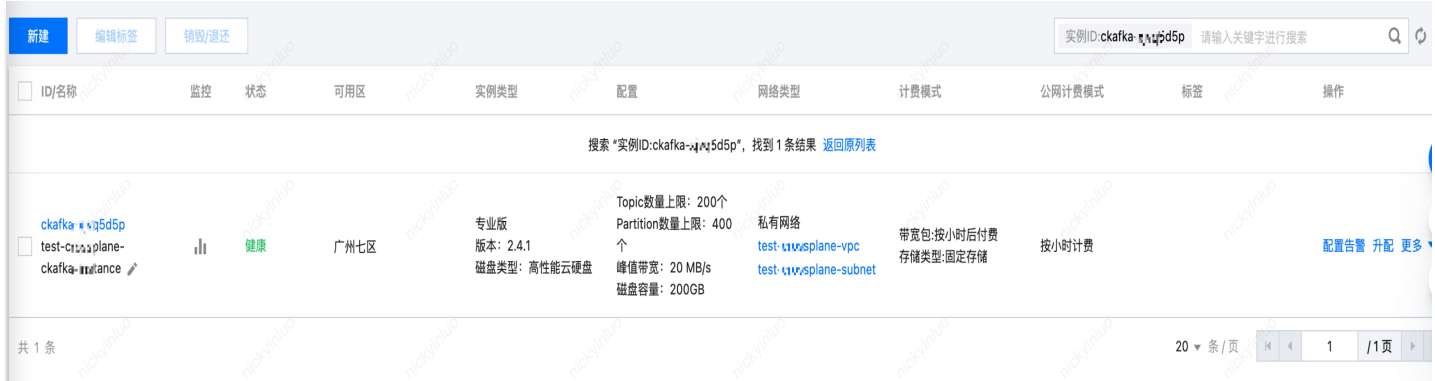

查看 [VPC 资源。](https://console.cloud.tencent.com/vpc/vpc?fromNav)

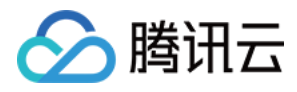

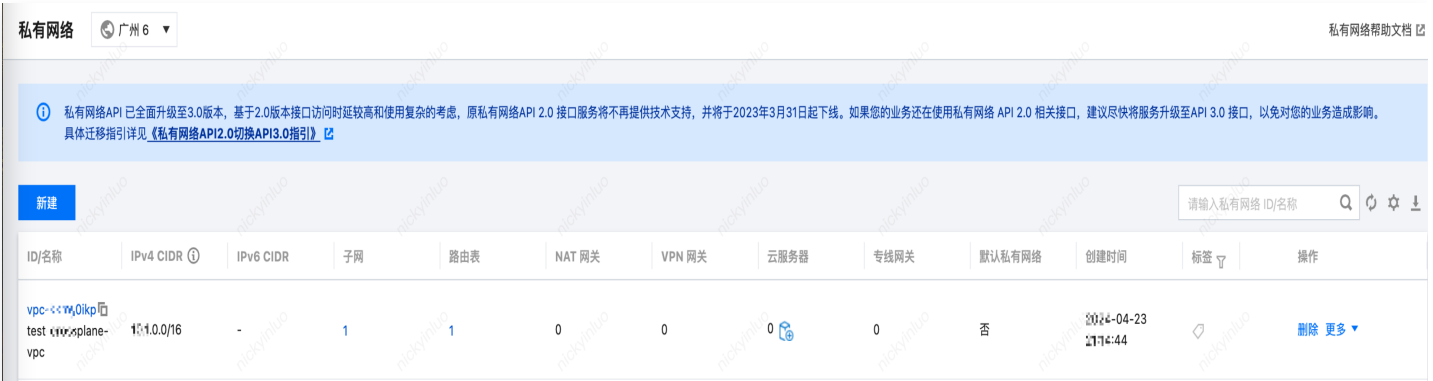

#### 查看 [子网资源。](https://console.cloud.tencent.com/vpc/subnet?rid=1)

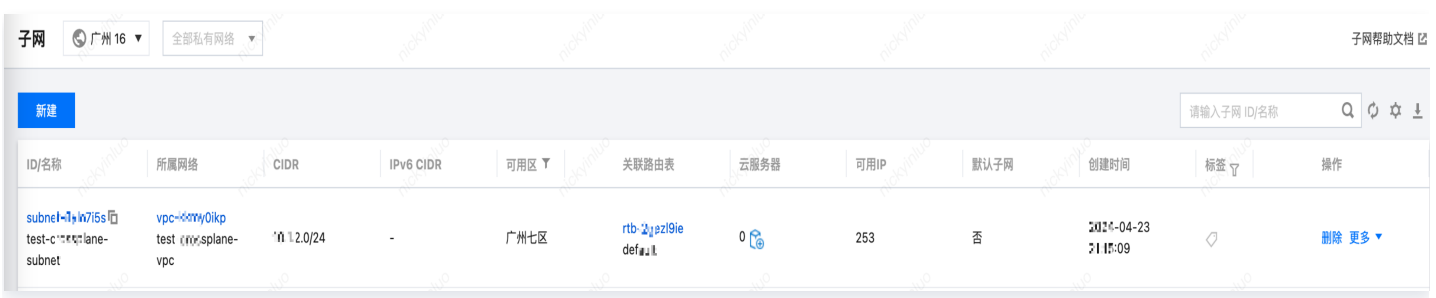

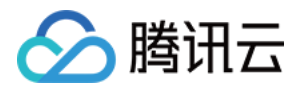

## <span id="page-20-0"></span>构建 SecurityGroup 资源

最近更新时间:2024-05-20 18:23:32

本文介绍如何创建一个包含安全组和对应规则的组合资源 XSecurityGroup 。为了构建 XSecurityGroup 资源, 需要创建并定义 xrd.yaml 、 composition.yaml 、 xsecuritygroup.yaml , 然后执行这三个配置文件。

## 定义 XRD

首先需要创建自定义 API,即为后面创建的复合资源,定义该复合资源对应的参数和类型。

在 xrd.yaml 定义安全组的入站和出站配置。其中 sgIngress , sgEgress 为必选参数。

```
apiVersion: apiextensions.crossplane.io/v1
kind: CompositeResourceDefinition
metadata
:
name: xsecuritygroups.crd.tencentcloud.crossplane.io
spec
:
group: crd.tencentcloud.crossplane.io
 names
:
kind: XSecurityGroup
plural: xsecuritygroups
 versions
:
- name: v1alpha1
served: true
referenceable: true
 schema
:
 openAPIV3Schema
:
type: object b
 properties
:
spec:
: type: object
 properties
:
 sgIngress # 定义入站规则
:
type: array
items:
type: string
sgEgress:  # 定义出站规则
type: array
items:
type: string
 required
:
 sgIngress
-
 sgEgress
-
```
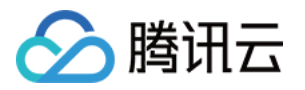

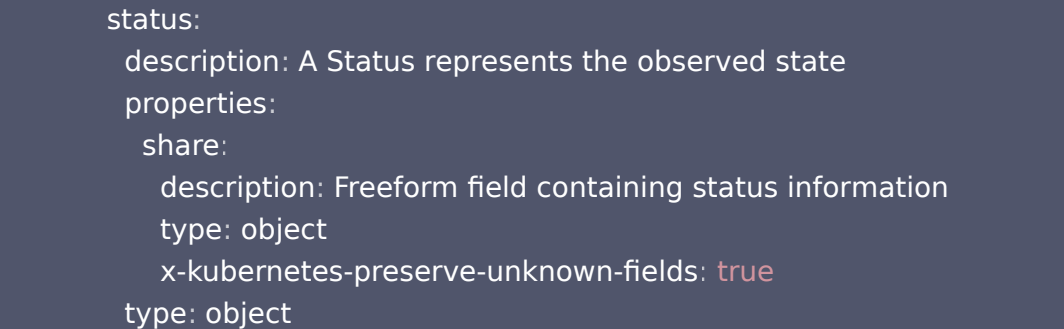

## 定义 Composition

接着, 在 composition.yaml 中定义复合资源, 包括一个安全组和安全组规则。 用户可在资源创建后,通过 status.share.sgId 获取安全组 Id。

```
# composition.yaml
apiVersion: apiextensions.crossplane.io/v1
kind: Composition
metadata
:
name: composition-sg
spec
:
 compositeTypeRef
:
apiVersion: crd.tencentcloud.crossplane.io/v1alpha1
kind: XSecurityGroup
 resources
:
   # 定义安全组
- name: sg
 base
:
apiVersion: vpc.tencentcloud.crossplane.io/v1alpha1
kind: SecurityGroup = \,
 spec
:
 forProvider
:
 name test crossplane sg # 安全组名称
: - -
description: Security Group for the XSecurityGroup.
 patches
:
type: ToCompositeFieldPath -
entime from Field Path: status.at Provider.id
toFieldPath: status.share.sgId
   # 定义安全组规则
- name: sgrules
 base
:
apiVersion: vpc.tencentcloud.crossplane.io/v1alpha1
kind: SecurityGroupLiteRule
 spec
:
```
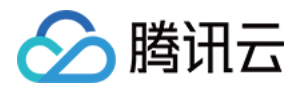

#### patches :

- fromFieldPath: status.share.sgId toFieldPath: spec.forProvider.securityGroupId
- fromFieldPath: spec.sgIngress toFieldPath: spec.forProvider.ingress
- fromFieldPath: spec.sgEgress toFieldPath: spec.forProvider.egress
- type: ToCompositeFieldPath fromFieldPath: status.atProvider.id details to FieldPath: status.share.sgruleId

### 创建 XSecurityGroup 资源

现在,在 xsecuritygroup.yaml 中为复合资源设置具体的安全组规则。

# xsecuritygroup.yaml apiVersion: crd.tencentcloud.crossplane.io/v1alpha1 kind: XSecurityGroup metadata : name: xsg-example spec : # 入站规则 sgIngress : "DROP#0.0.0.0/0#ALL#ALL" # 根据需求设置规则 - # 出站规则 sgEgress : "DROP#0.0.0.0/0#ALL#ALL" # 根据需求设置规则 -

使用 kubectl apply 命令依次执行上述配置文件,完成资源的创建。

kubectl apply -f xrd.yaml kubectl apply -f composition.yaml kubectl apply -f xsecuritygroup.yaml

#### 执行结果如下:

创建了前缀为 xsg-example- 的安全组实例。

❯ kubectl get managed NAME READY SYNCED EXTERNAL-NAME AGE securitygroupliterule.vpc.tencentcloud.crossplane.io/xsg-example-bks7q True True sg-3o46faav 5h48m

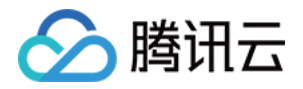

NAME READY SYNCED EXTERNAL-NAME AGE securitygroup.vpc.tencentcloud.crossplane.io/xsg-example-j6fxz True True sg-3o46faav 5h48m

#### 此时,您可以在控制台查看创建[的安全组资源。](https://console.cloud.tencent.com/vpc/security-group?rid=1&rid=1)

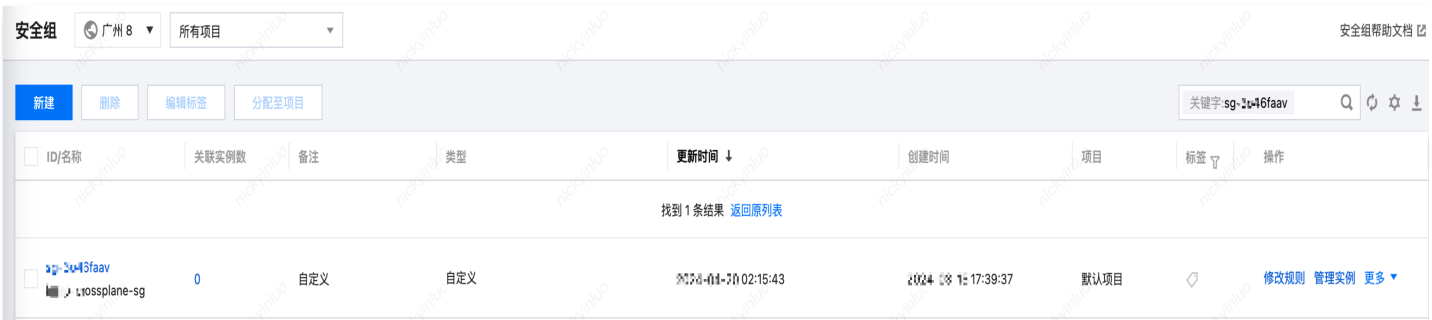